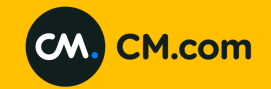

# CM.com <>LSQ Integration Steps

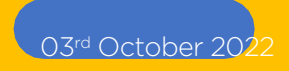

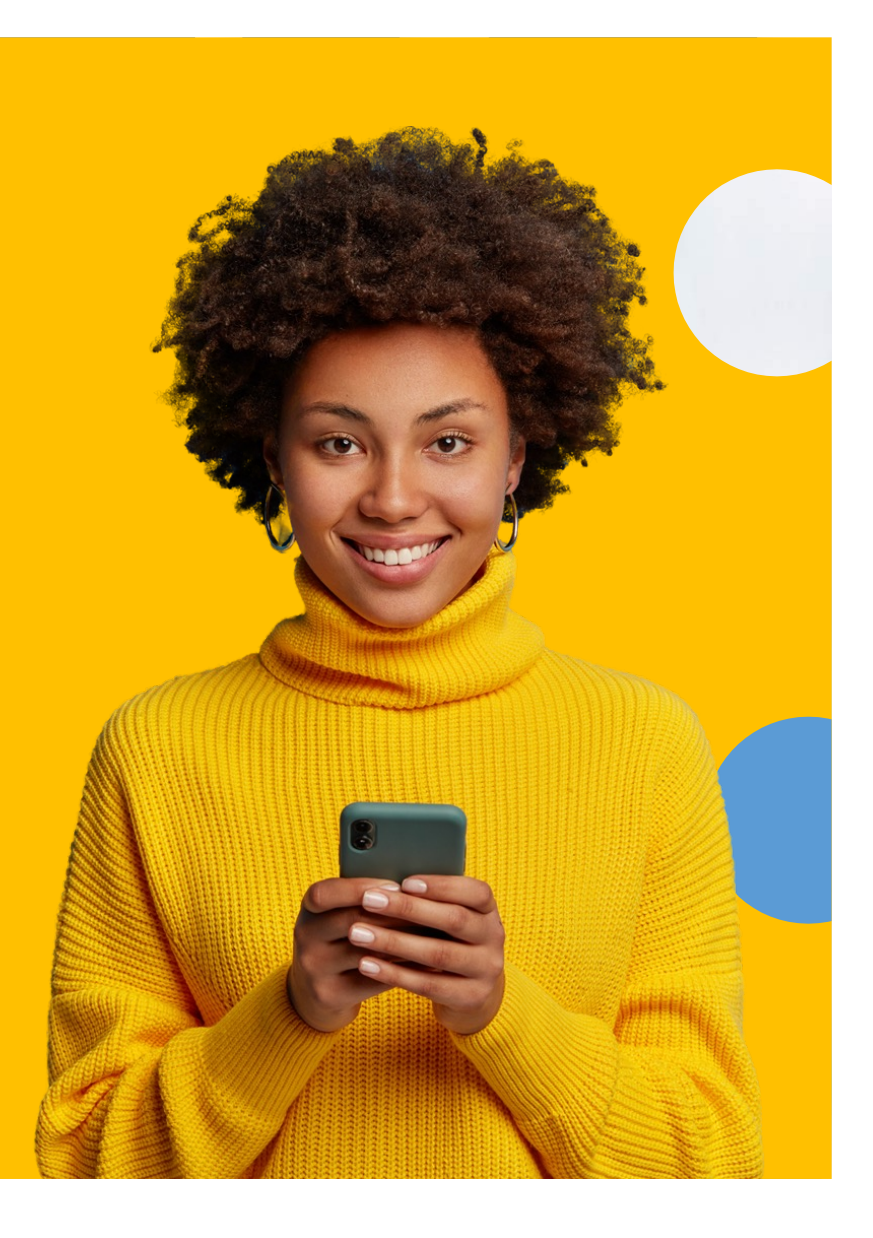

### CM.com <> Leadsquared CRM Integration Functionalities supported

#### LSQ Functionalities supported:

- Templated messages
- Custom messages
- Converse

### Templated messages format supported:

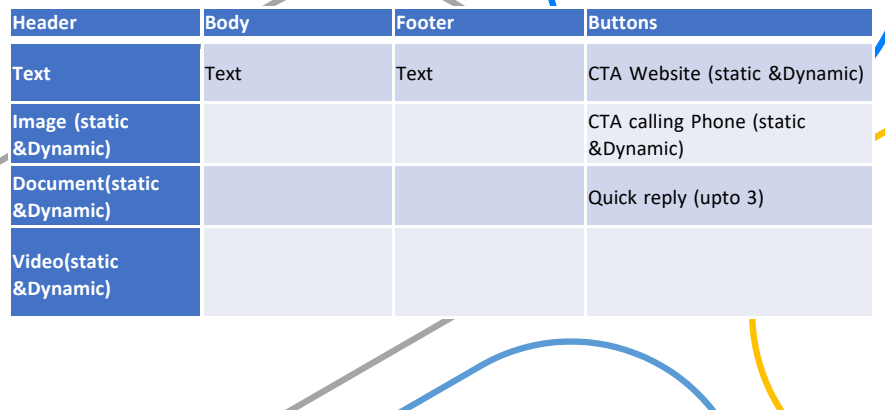

Type of Messages supported:

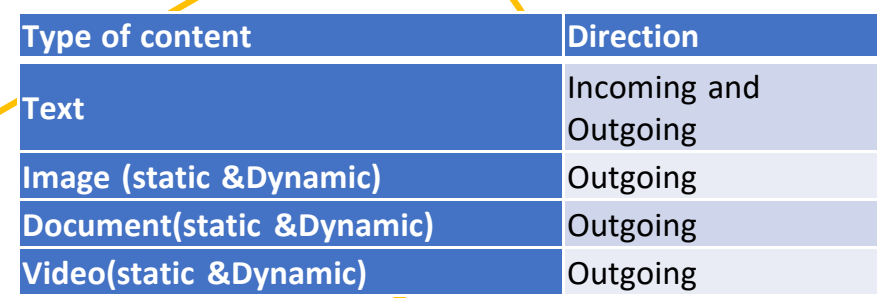

## Leadsquared CRM APP

After Signing in Go to Apps marketplace-> Installed apps-> WhatsApp Business settings -> Configure

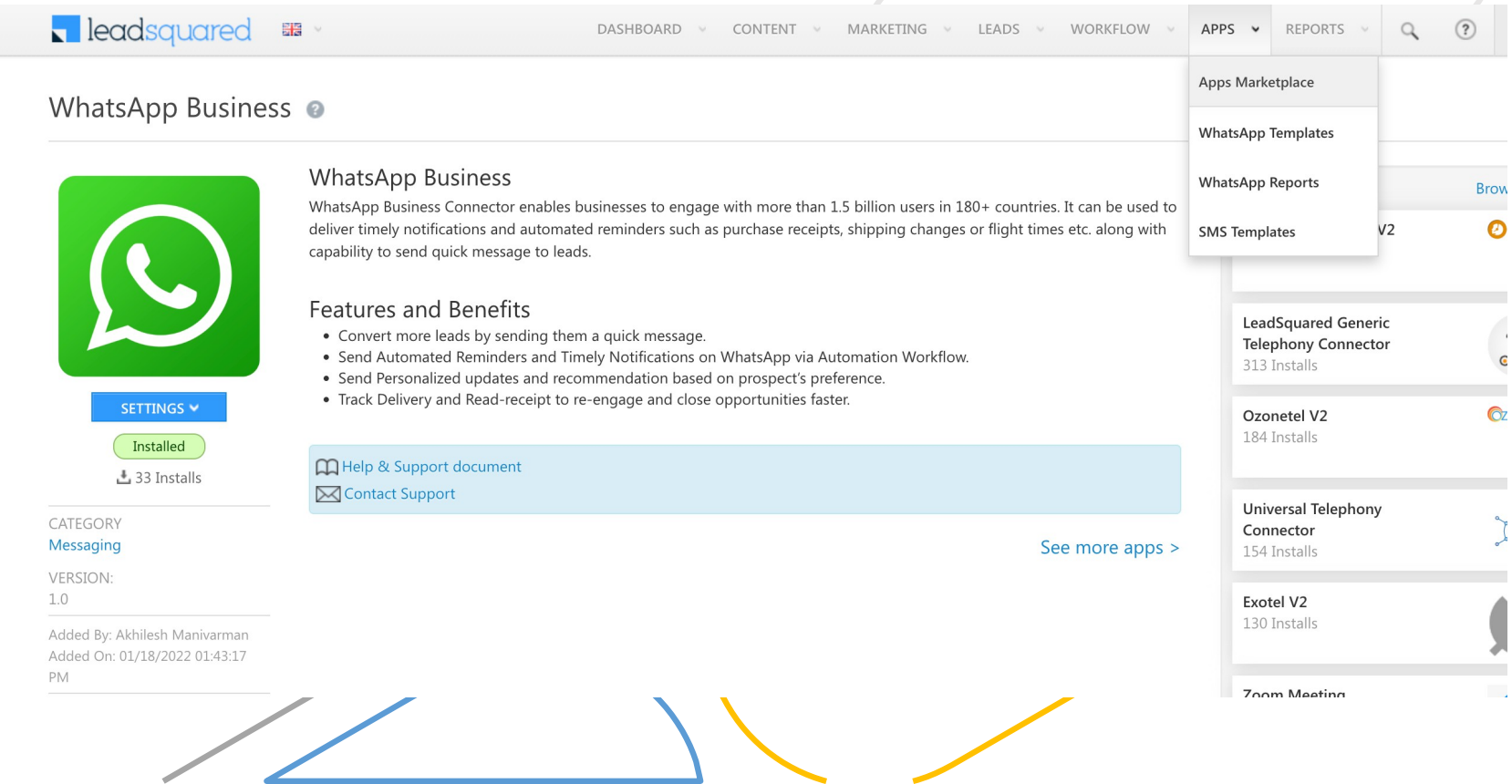

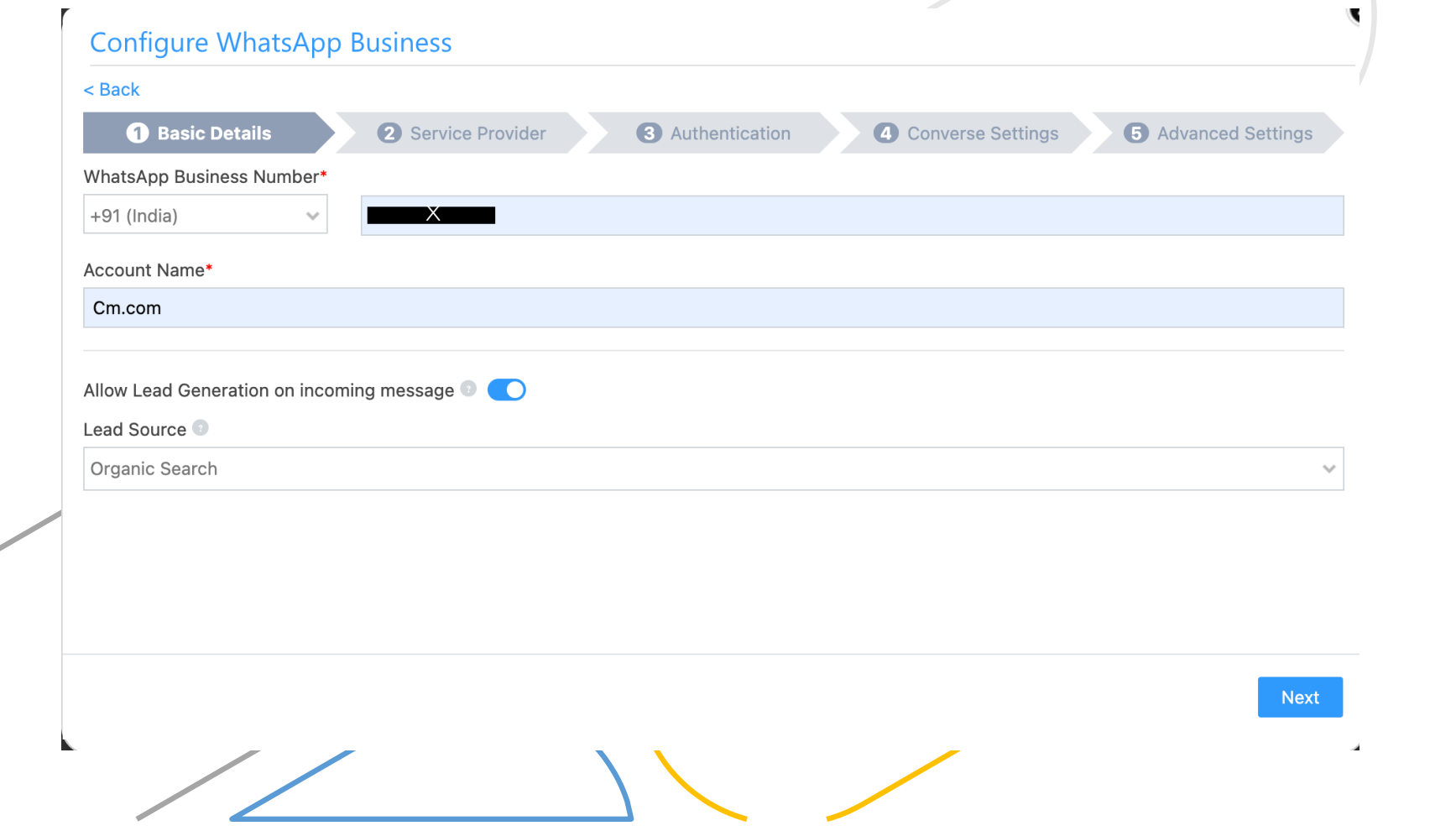

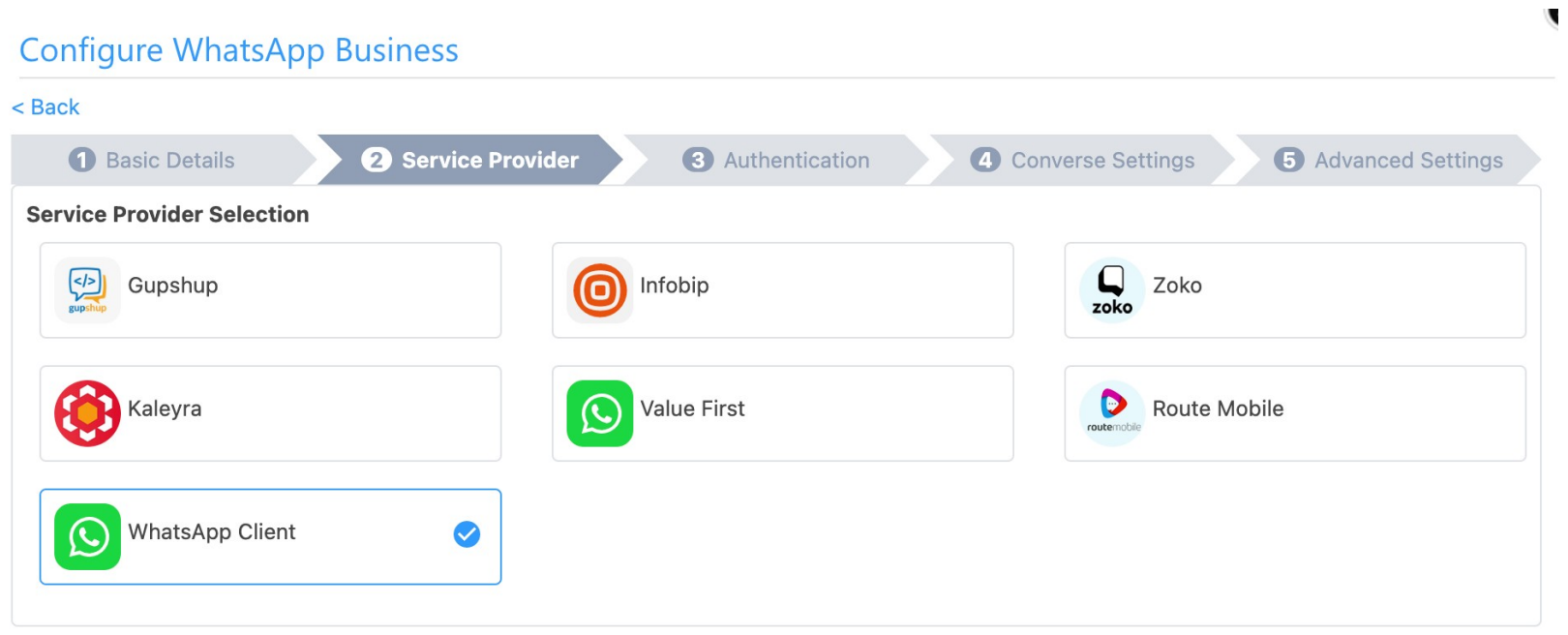

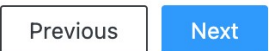

The username password entered has to be used in https://leadsquared.cmcom.app/ for cm side of configurations

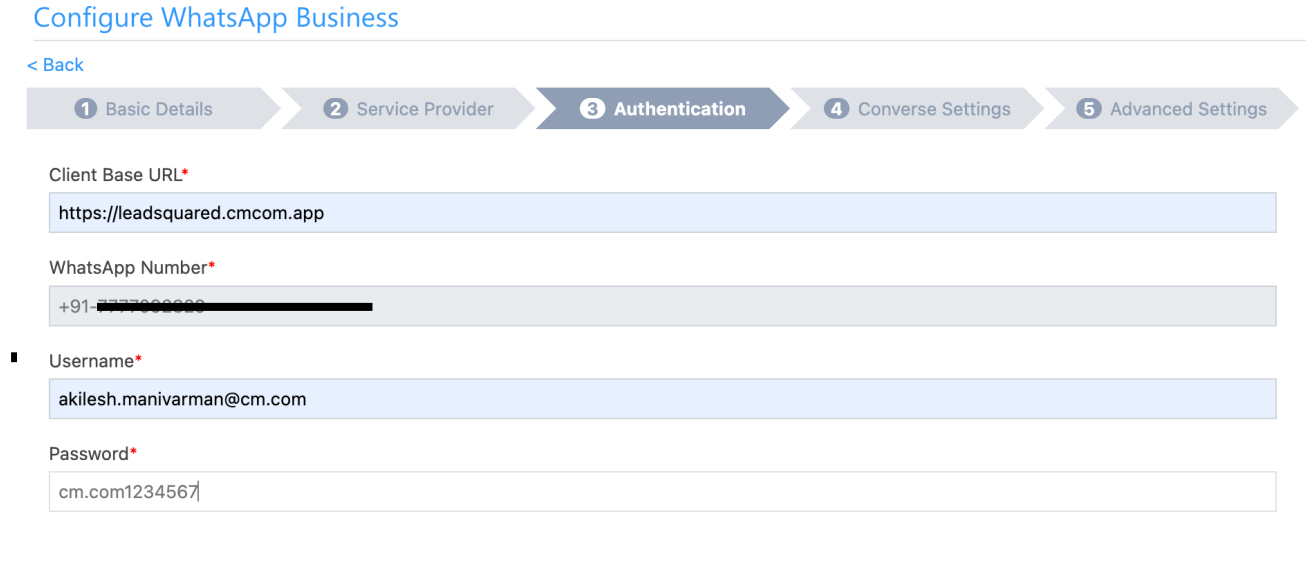

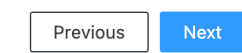

 $\mathcal{G}$ 

 $\mathcal{L}$ 

Previous

Save & Close

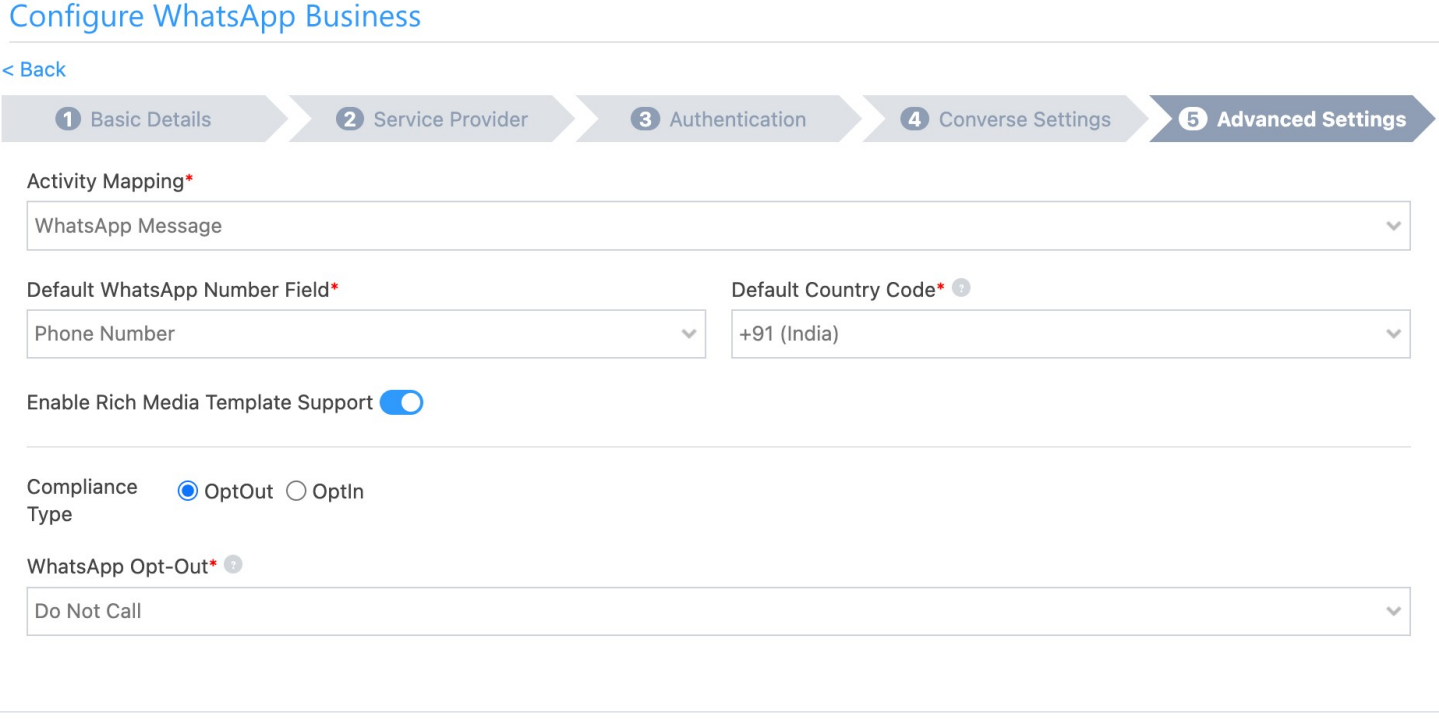

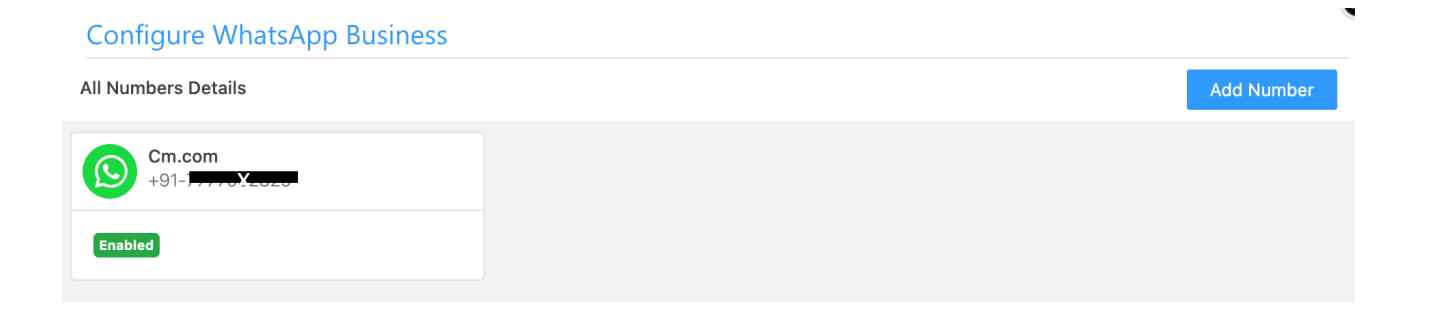

### CM.com: Configuration

Use the username password entered entered in Leadsquared WhatsApp configuration page https://leadsquared.cmcom.app/

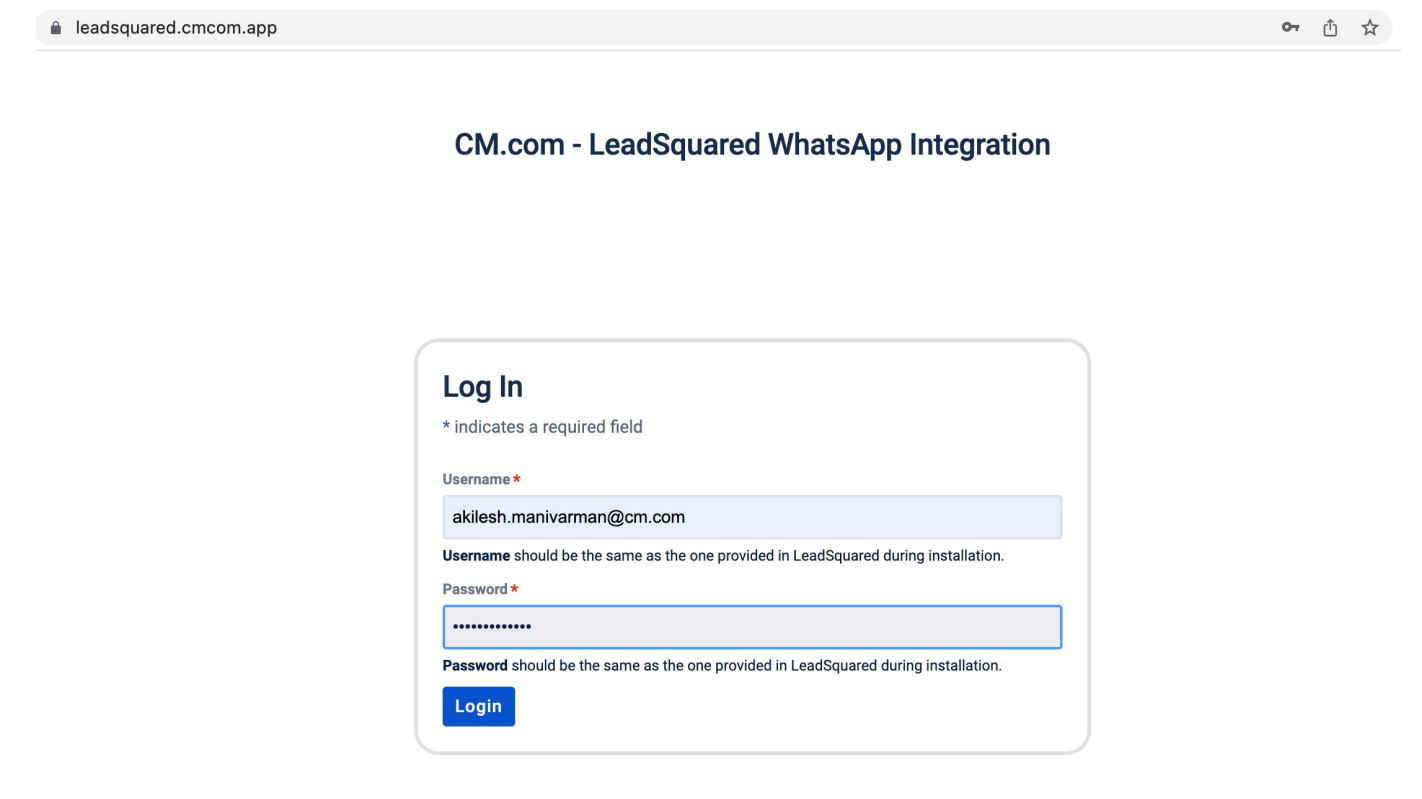

### CM.com: Configuration

Enter the required deta **CM com** LeadSquared WhatsApp Integration hone number to be linked.

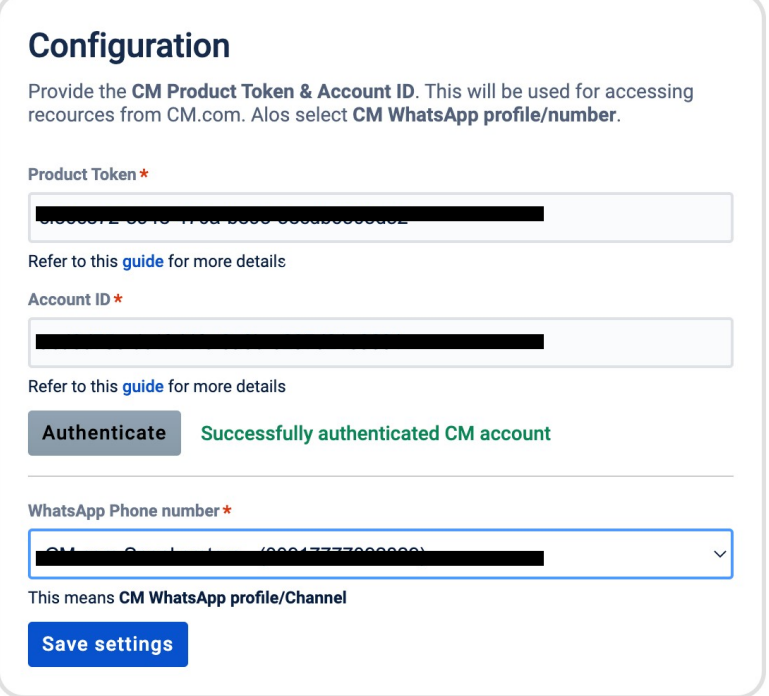

### CM.com: Configuration

Upon saving the settings a webhook will created at CM channels interface for the incoming messages

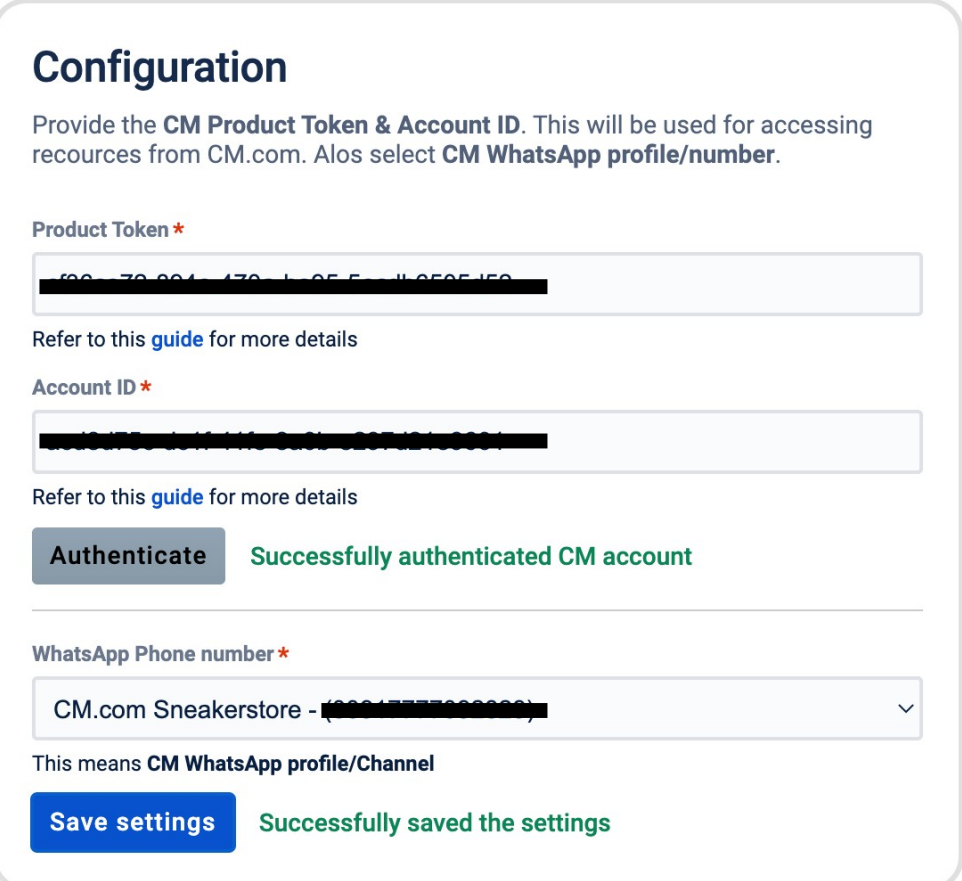

### Webhooks Added on CM Channels

#### **Incoming Messages**

When you receive a message on this channel we deliver the message to the following destinations. Inbound settings are applicable for messages sent from a customer to your organisation. Inbound settings are only applicable to this channel.

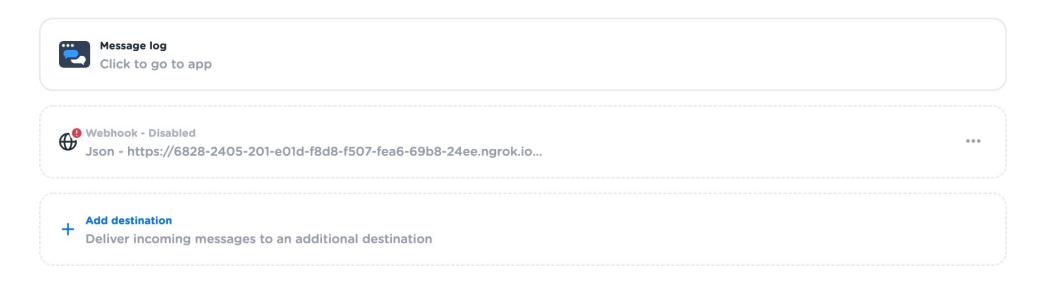

### 1. Enable the auto configured webhook

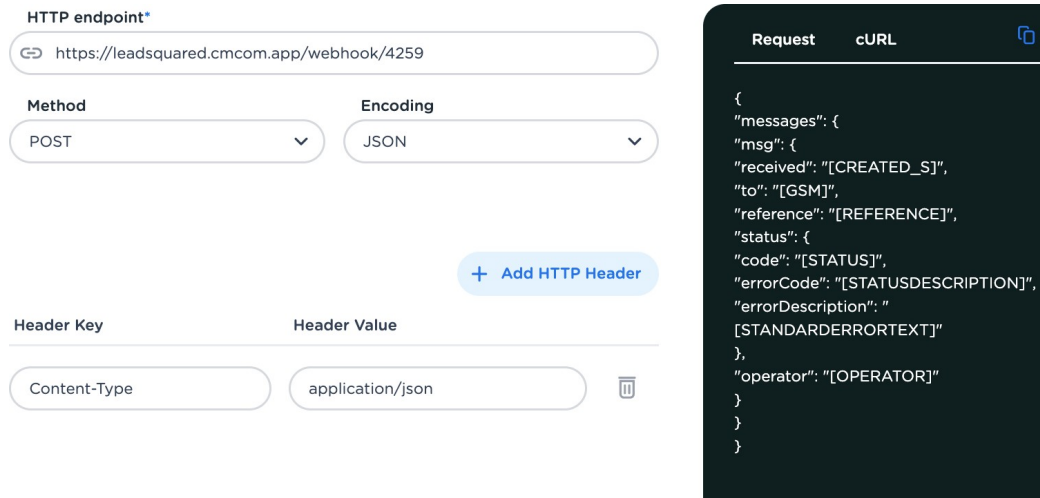

2. Copy this webhook and paste onthe delivery reports sections Channels -> Gateway -> Delivery status Report

### CM Whatsapp Templates

Use WhatsApp for developers tab to copy template details to create a template on Leadsquared app

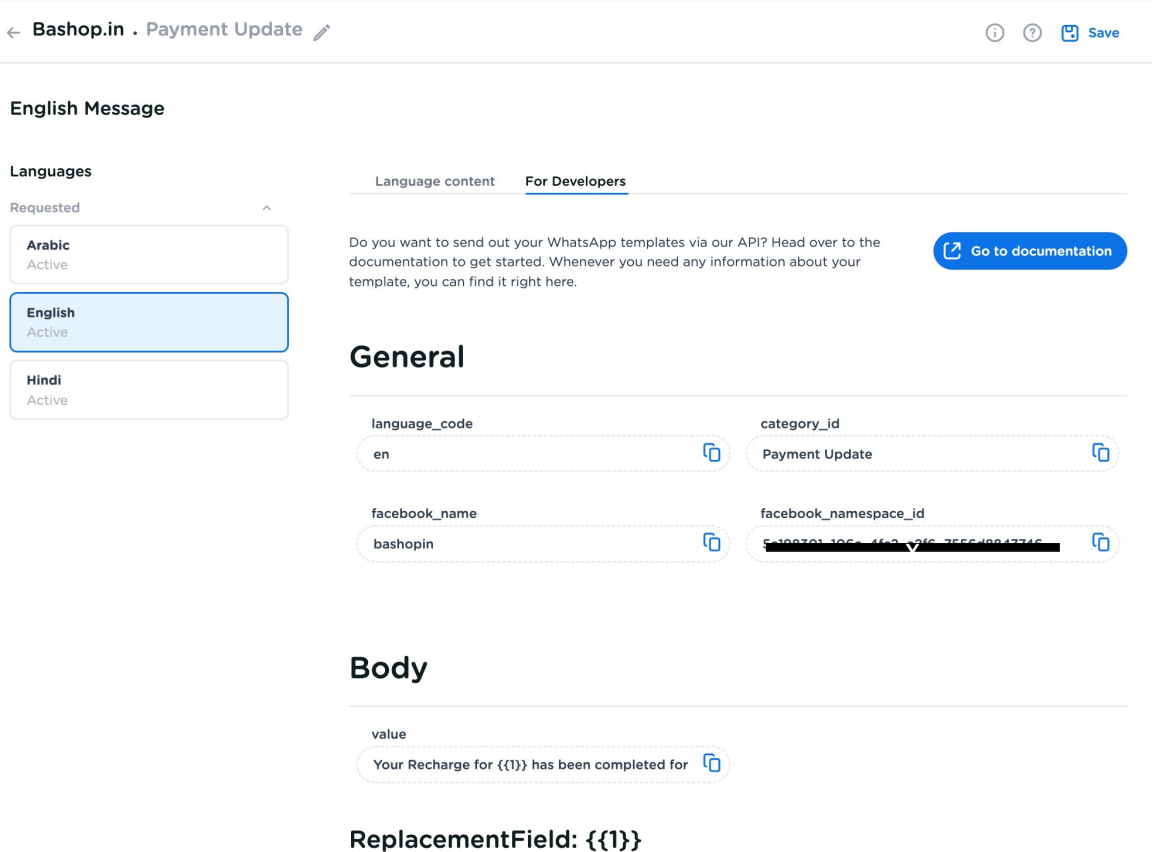

### Leadsquared - Adding whatsapp templates

#### Step1

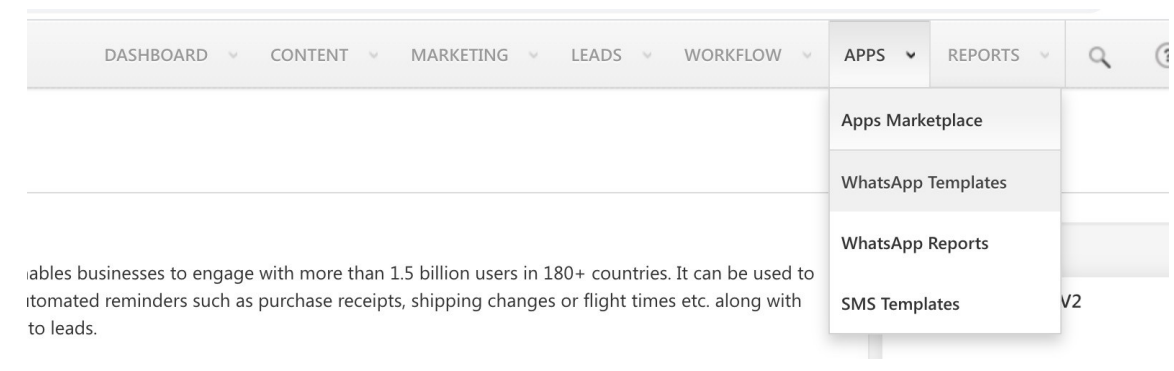

#### Step2

#### Manage WhatsApp Templates <sup>@</sup>

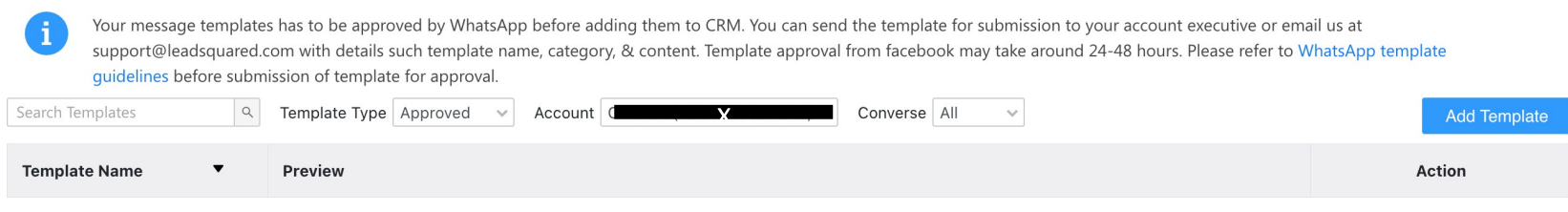

### Leadsquared - Adding WhatsApp templates

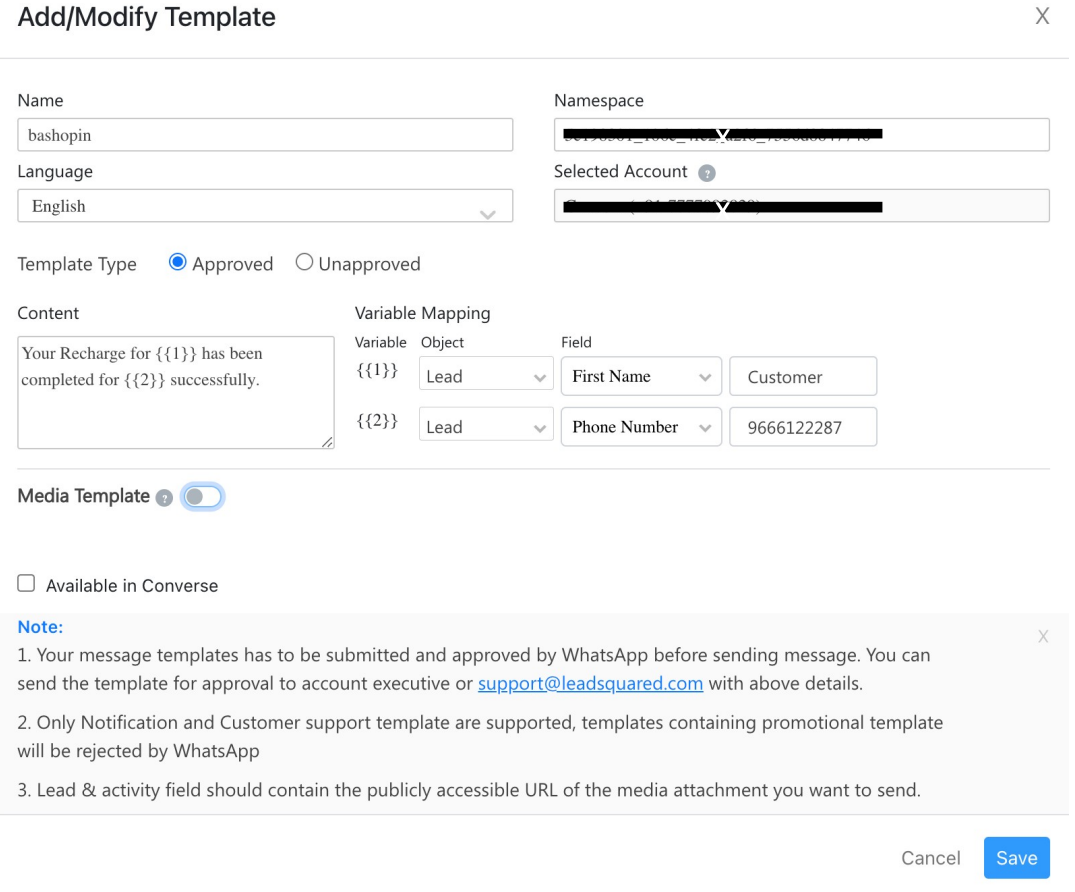

### Leadsquared - WhatsApp templates added

#### Manage WhatsApp Templates <sup>@</sup>

Ã.

Your message templates has to be approved by WhatsApp before adding them to CRM. You can send the template for submission to your account executive or email us at support@leadsquared.com with details such template name, category, & content. Template approval from facebook may take around 24-48 hours. Please refer to WhatsApp template guidelines before submission of template for approval.

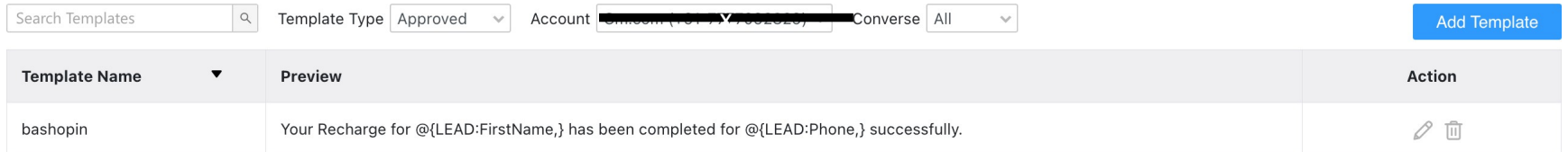

### Manage Leads @

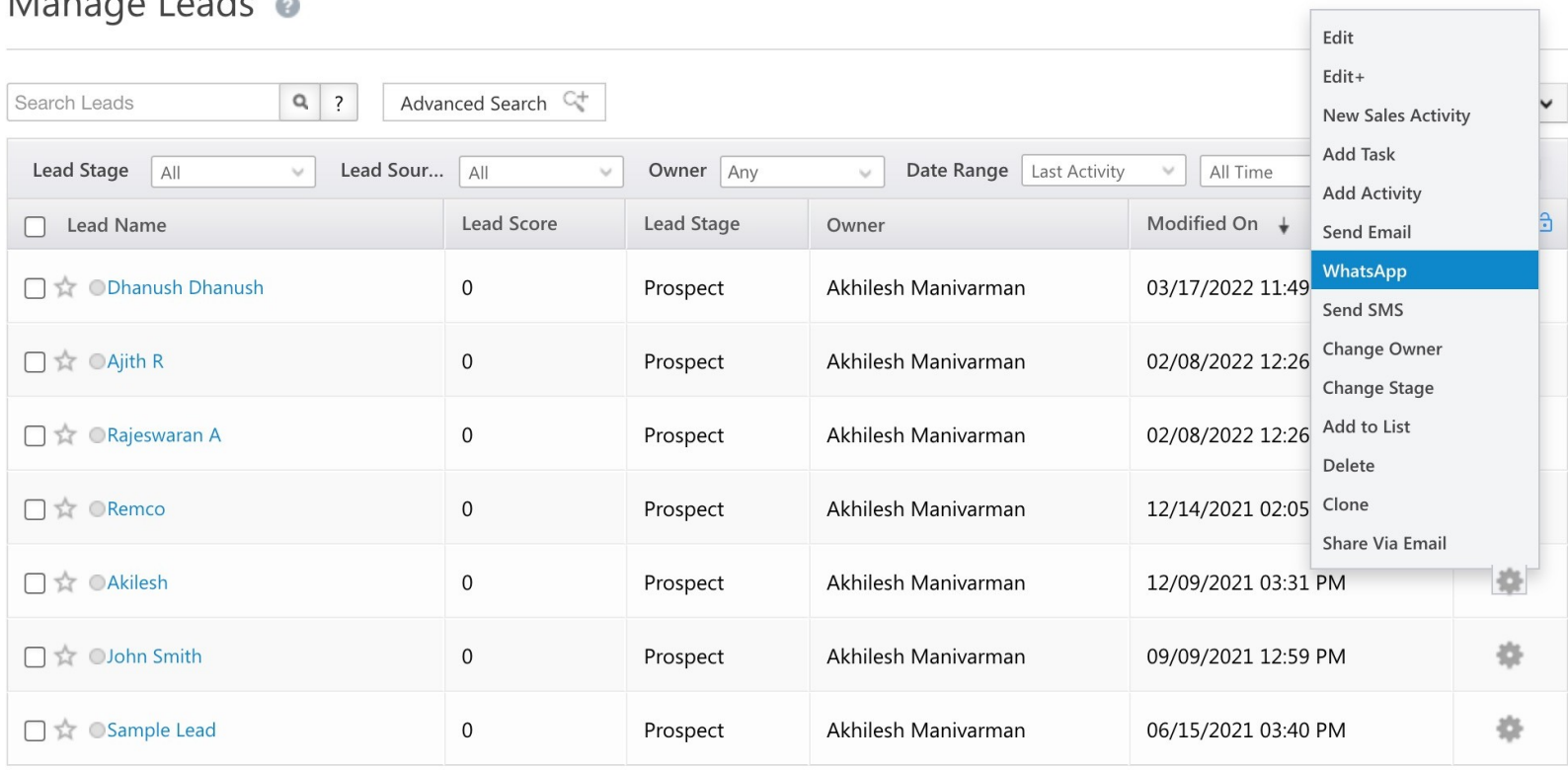

Show  $25 \times$  $1 - 7$  of  $7$ 

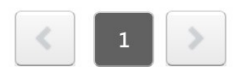

# Leadsquared - Sending templated message to a lead

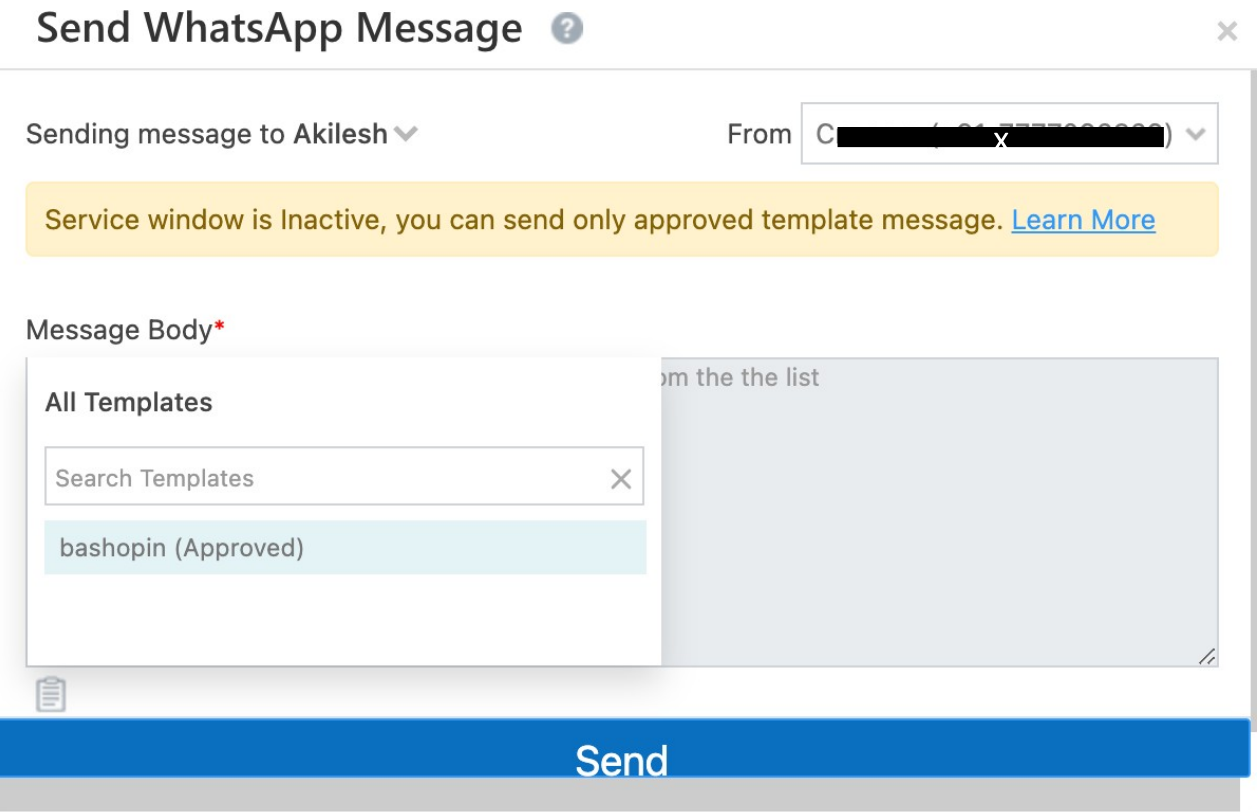

### Leadsquared - Sending templated message sent to a lead

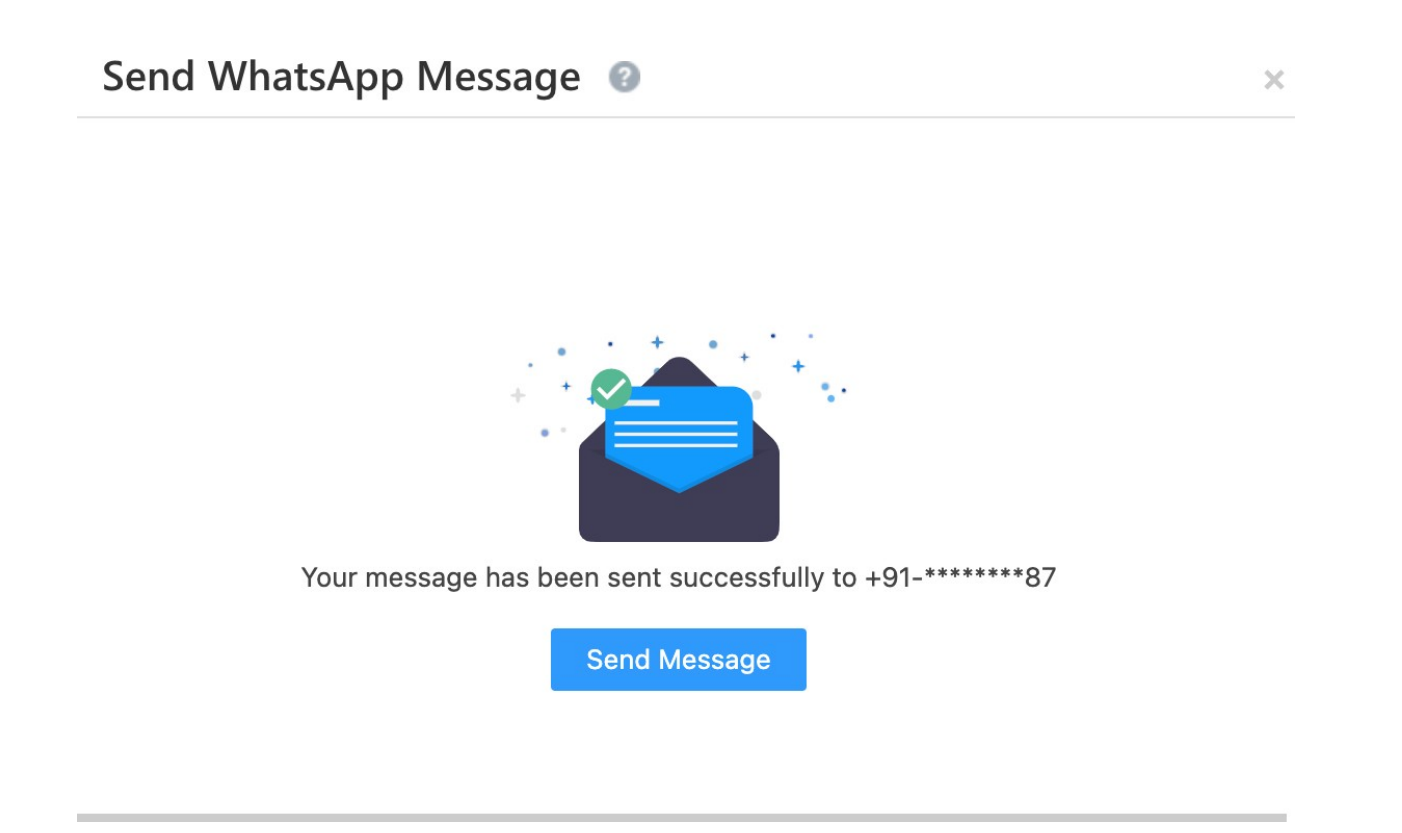

### Leadsquared –templated message sent to a lead

Message received on Whatsapp as well as logged as activity under a lead

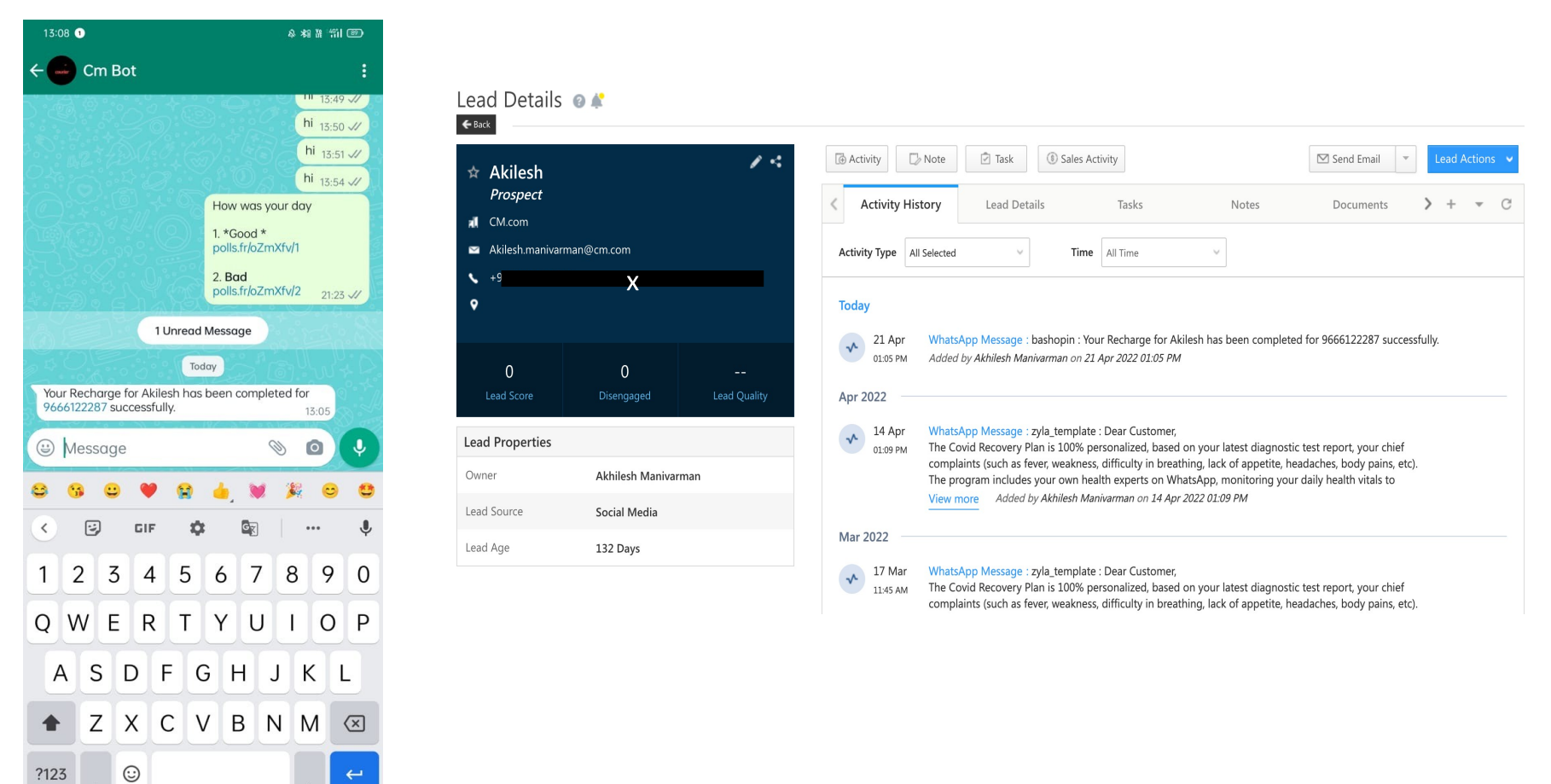

 $\mathcal{F}_{\mathcal{F}}$ 

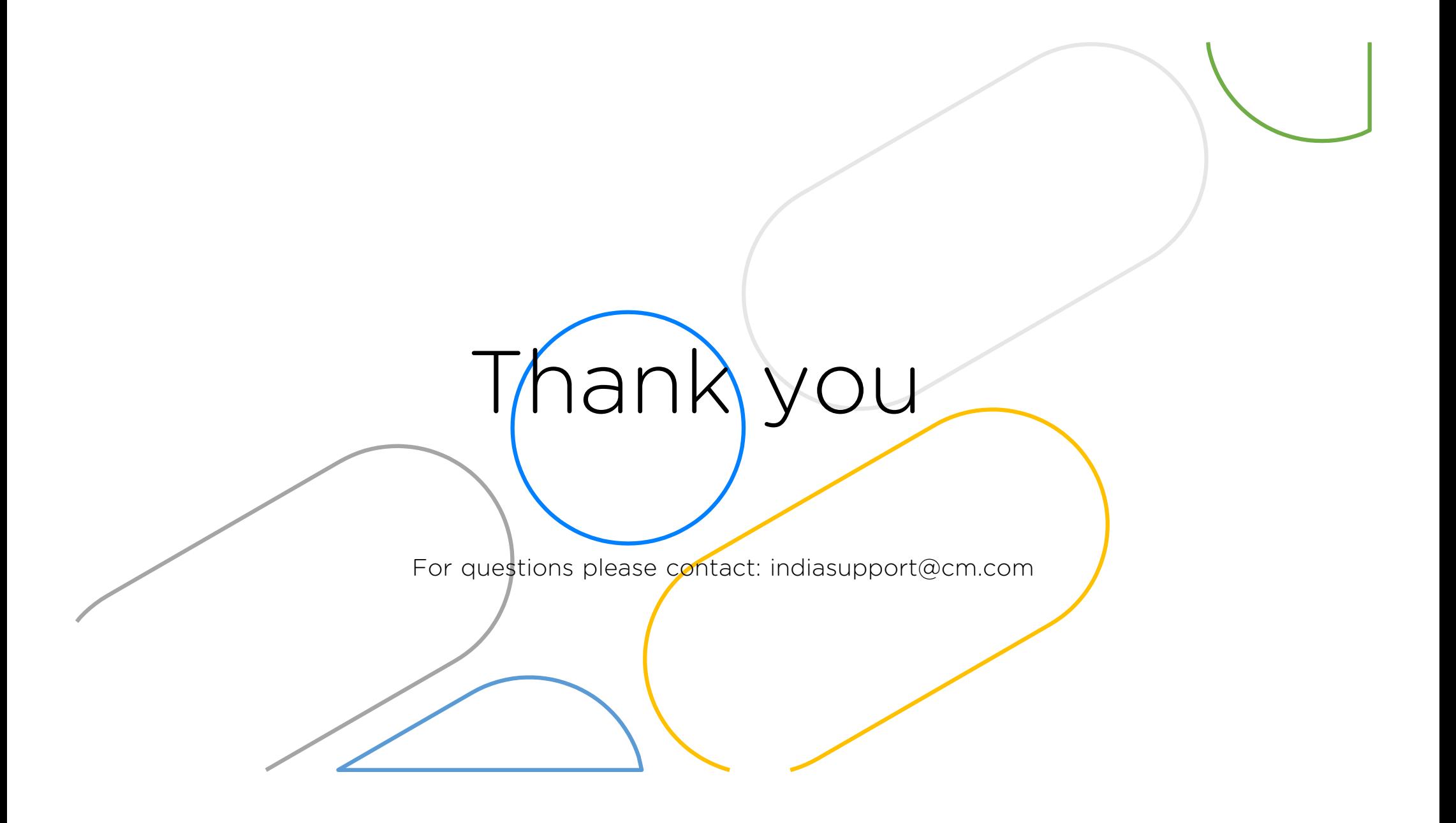